# **CSE 333 Section 1**

C, Pointers, and Gitlab

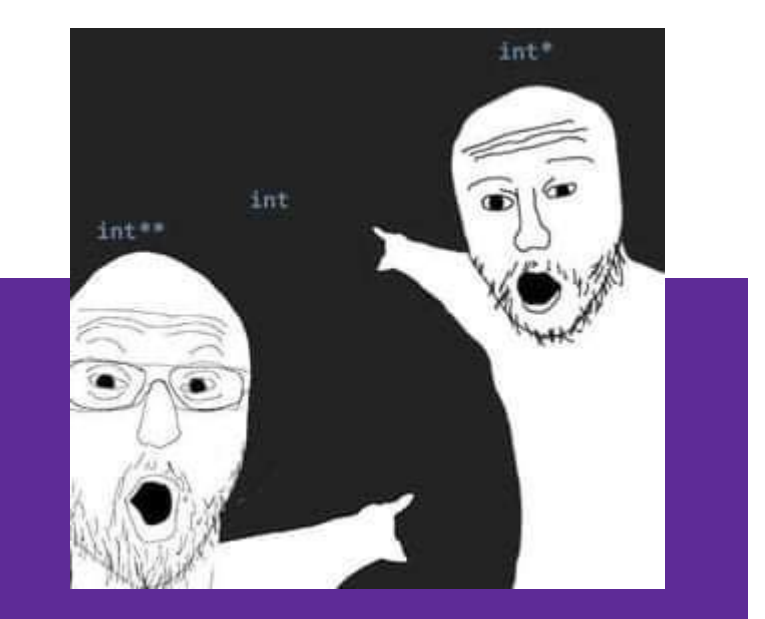

#### W UNIVERSITY of WASHINGTON

## **Logistics**

- Pre-Quarter Survey:
	- Due **Friday (tomorrow!) @ 11:59pm (1/06)**
- Exercise 1:
	- Due **Monday @ 11:00am (1/09)**
- Homework 0:
	- Due **Monday @ 11:59pm (1/09)**
	- Meant to acquaint you to your repo and project logistics
	- Must be done individually (future HW in partners)

#### **Icebreaker!**

Please turn to the people next to you and share:

- Name and Year
- What are you excited about in 333?
- Favorite type of peanut butter (Creamy, Chunky, no preference/allergic)

## **Pointer Review**

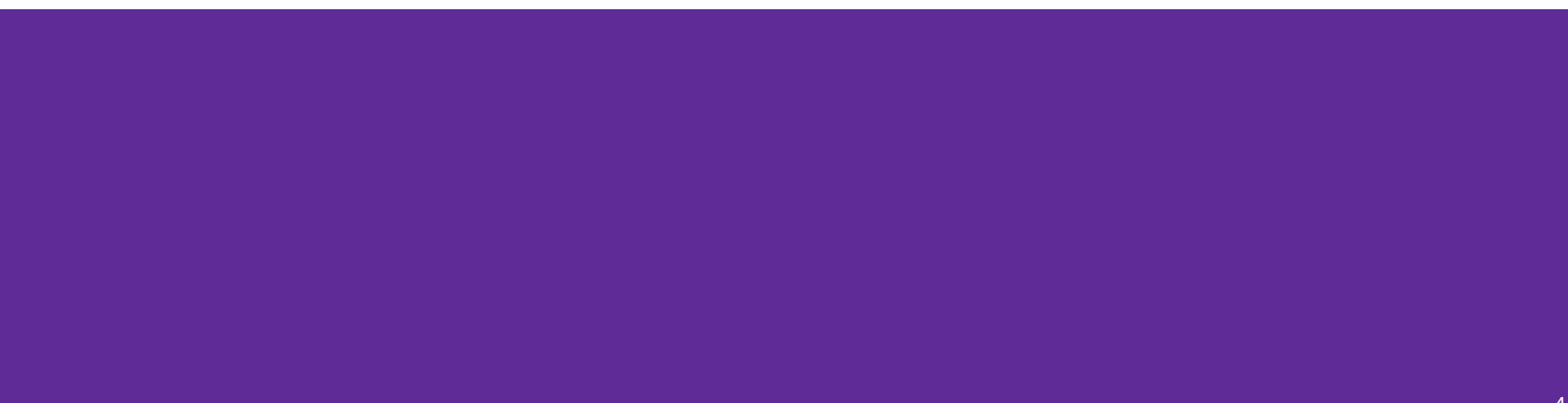

#### **Pointers**

- Data type that stores the address of (the lowest byte of) a datum
	- Can draw an arrow in memory diagrams from pointer to pointed to data, particularly if actual value (stored address) is unknown
- Common uses:
	- Reference to data allocated elsewhere (*e.g.*, malloc, literals, files)
	- Iterators (*e.g.*, data structure traversal)
	- Data abstraction (*e.g.*, head of linked list, function pointers)

#### **Pointer Syntax and Semantics**

- Declared as  $type*$  name; or type  $*$ name;
	- Doesn't matter, just be consistent
- "Address-of" operator <mark>&</mark> gets a variable's address
- "Dereference" operator  $\star$  refers to the pointed-to datum
- Example code:  $int*$  ar = (int\*) malloc(3\*sizeof(int)); // reference int\*  $p = 8ar[1]$ ; // iterator  $*p = 3;$
- Example diagram:

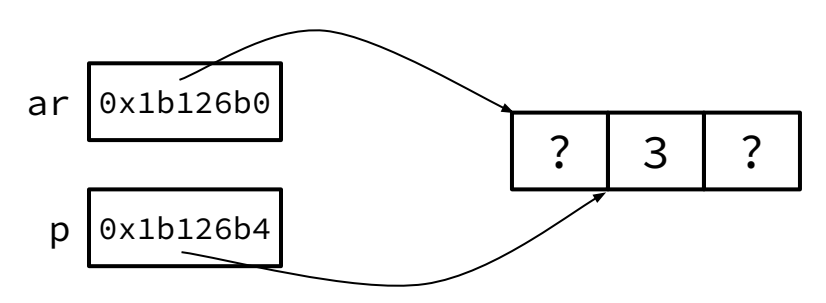

## **Output Parameters**

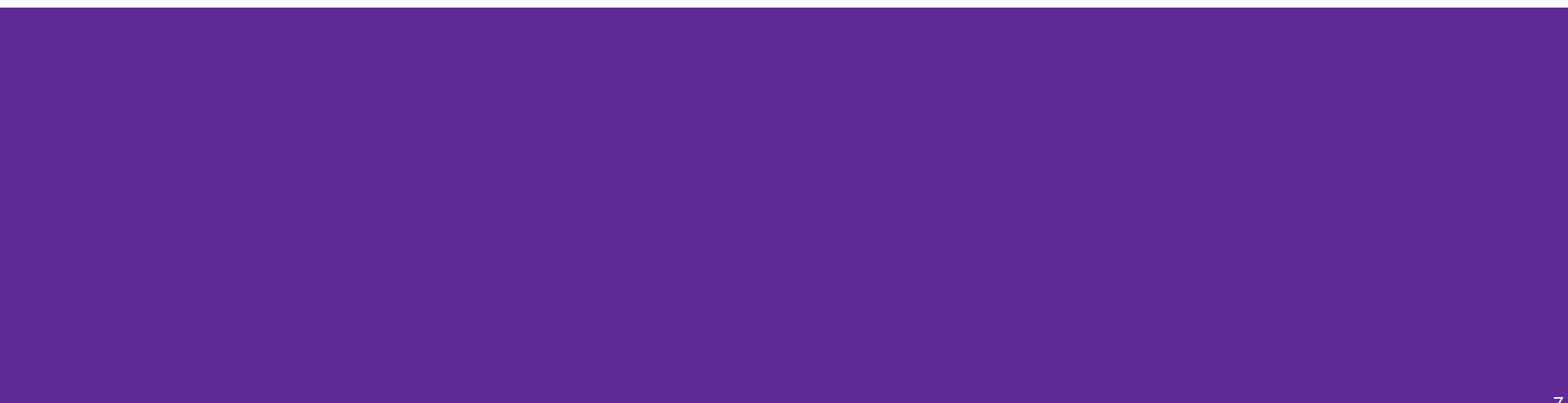

#### **Output Parameters**

- Recall: the return statement in a function passes a single value back through the %rax register
- An **output parameter** is a C idiom that emulates "returning values" through parameters:
	- An output parameter is a pointer (*i.e.*, the address of a location in memory)
	- The function with this parameter must *dereference it* to change the value stored at that location
	- $\circ$  The new value is "returned" by persisting after the function returns
- Output parameters are the only way in C to achieve *returning multiple values*

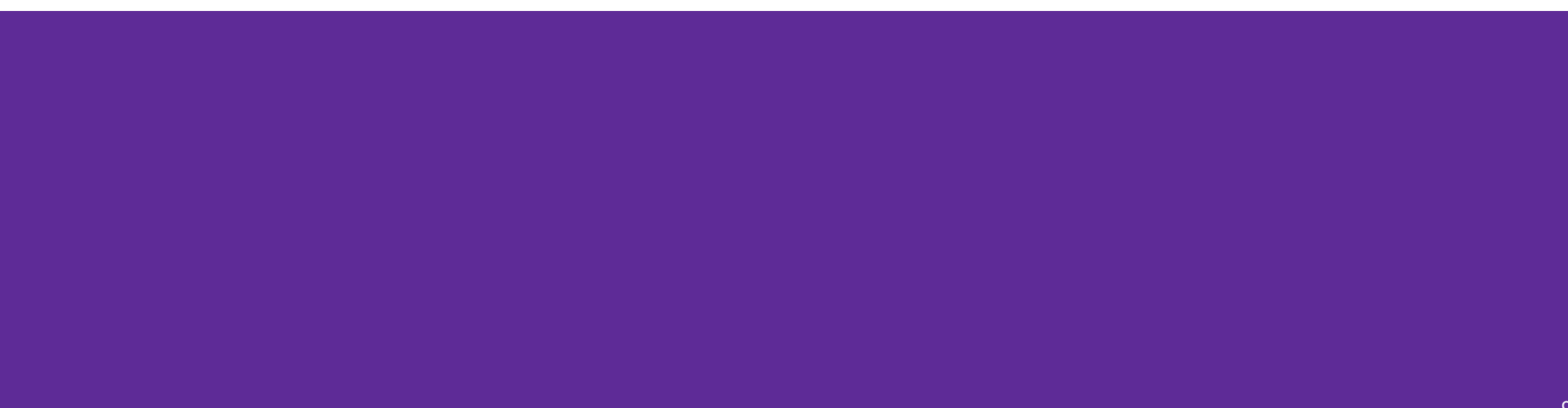

- Which parameters are output parameters? quotient and remainder
- What should go in the division blanks?

**&guot and &rem** 

What should go in the  $print$ blanks?

```
quot and rem
```

```
void division(int numerator,
               int denominator,
              int* quotient,
              int* remainder) {
   *quotient = numerator / denominator;
   *remainder = numerator % denominator;
}
```

```
int main(int argc, char* argy[]) {
   int quot, rem;
 division(22, 5, _____, _____);
 printf("%d rem %d\n", _____, _____);
   return EXIT_SUCCESS;
}
```
Draw out a memory diagram of the beginning of this call to  $division$ .

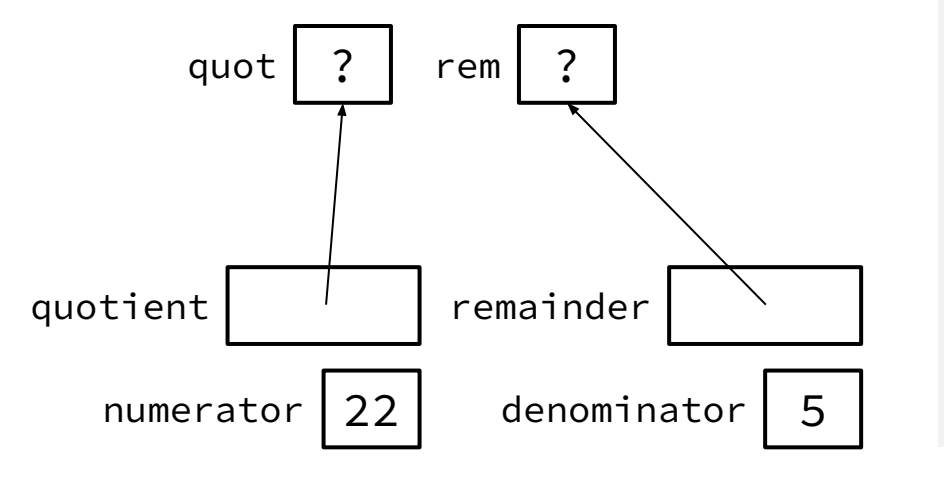

```
void division(int numerator,
               int denominator,
              int* quotient,
              int* remainder) {
   *quotient = numerator / denominator;
   *remainder = numerator % denominator;
}
int main(int argc, char* argy[]) {
   int quot, rem;
 division(22, 5, _____, _____);
 printf("%d rem %d\n", _____, _____);
   return EXIT_SUCCESS;
}
```
## **C-Strings**

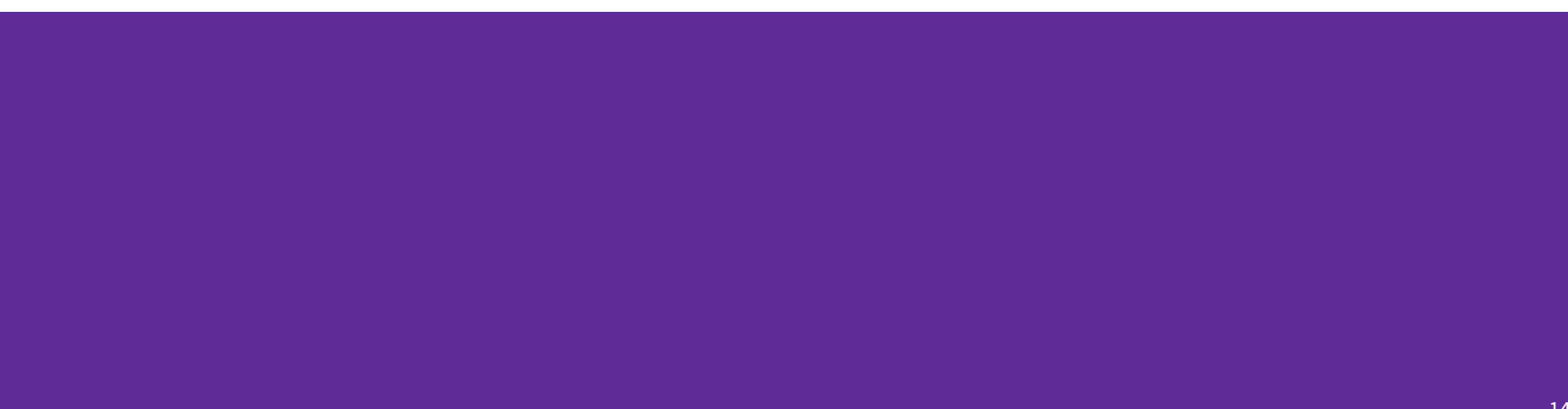

### **C-Strings**

char str\_name[size];

- A string in C is declared as an **array of characters** that is terminated by a null character '\0'
- When allocating space for a string, remember to add an extra element for the null character

#### **Initialization Examples**

Code:

*// list initialization* char str1[6] = {'H','e','l','l','o','\0'}; *// string literal initialization* char  $str2[6] = "Hello":$ 

- Memory: index 0 1 2 3 4 5 value 'H' 'e' 'l' 'l' 'o' '\0'
- Notes:
	- Both initialize the array *in the declaration scope* (*e.g.*, on the stack if a local var), though the latter can be thought of copying the contents from the string literal into the array
	- The size 6 is *optional*, as it can be inferred from the initialization

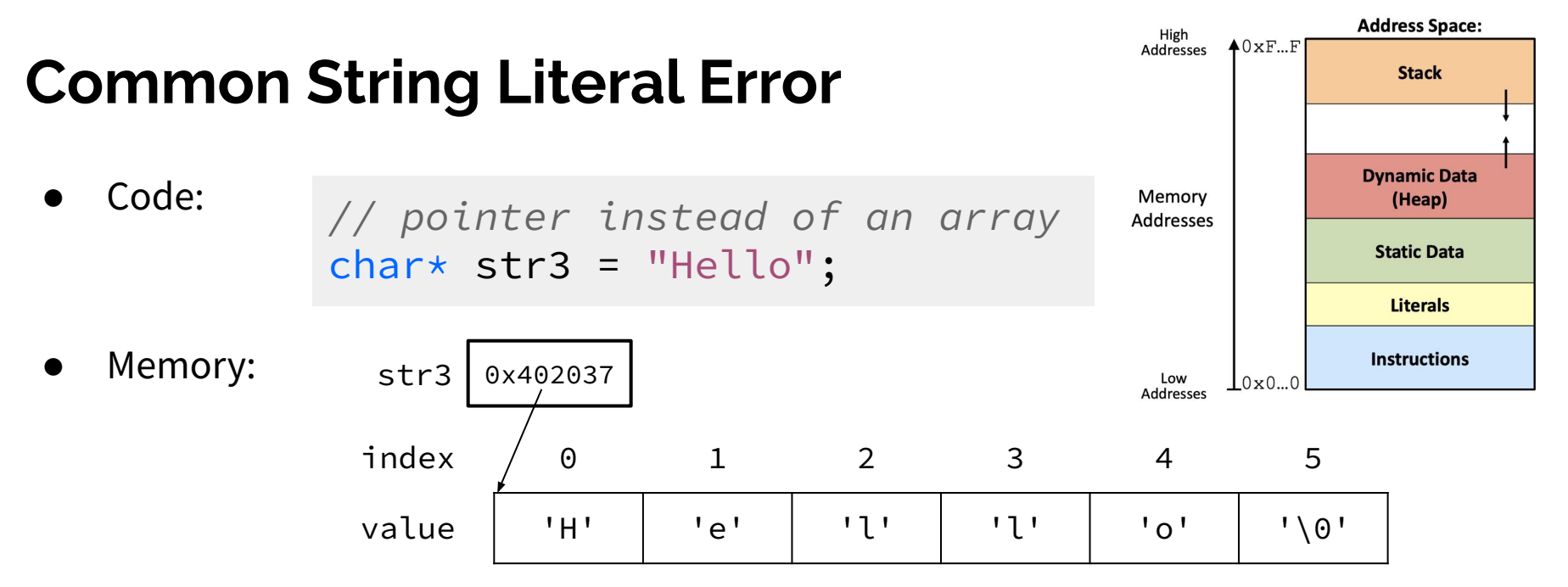

- Notes:
	- By default, using a string literal will allocate and initialize the character array in *read-only* memory (Literals)

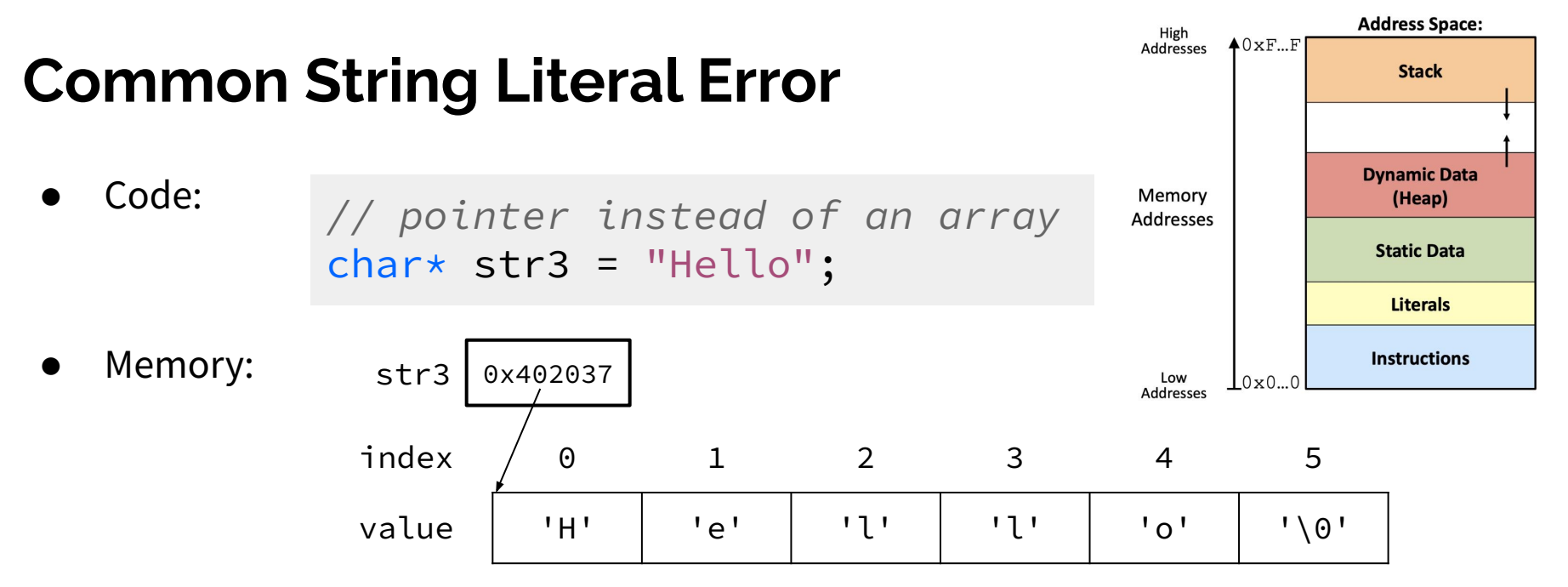

- Notes:
	- By default, using a string literal will allocate and initialize the character array in *read-only* memory (Literals)
	- $\circ$  What would happen if we executed str3[0] = 'J';? Segfault!

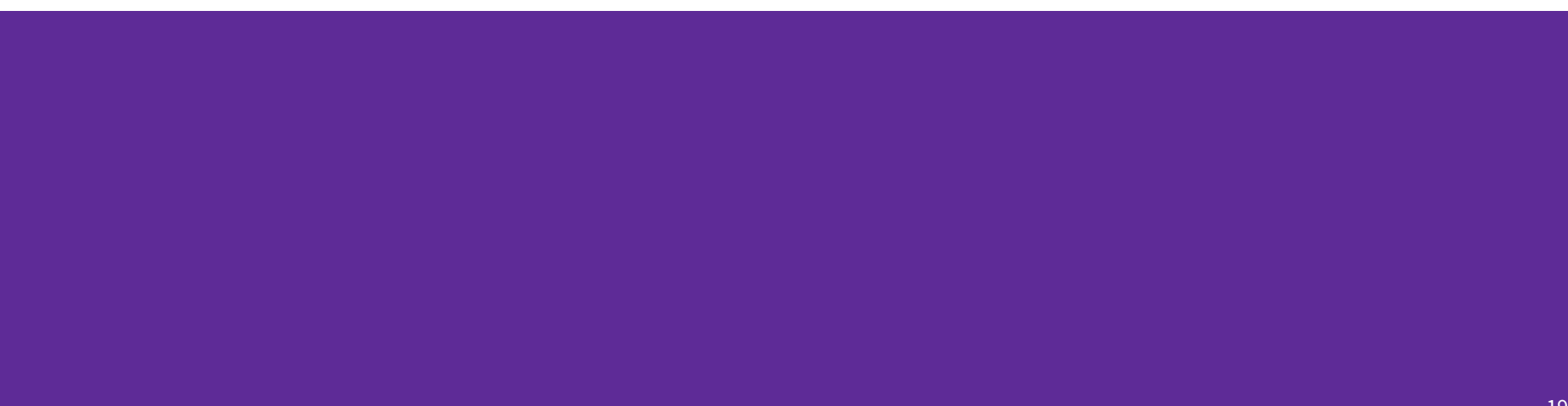

The following code has a bug. What's the problem, and how would you fix it?

```
void bar(char ch) {
\Rightarrowch = '3';
}
int main(int argc, char* argv[]) {
\rightarrow char fav_class[] = "CSE331";
\rightarrow bar(fav_class[5]);
 printf("%s\n", fav_class); // should print "CSE333"
   return EXIT_SUCCESS;
}
                                                      bar stack frame
```
Modifying the argument ch in bar will not affect fav\_class in main() because arguments in C are always passed by value.

```
In order to modify fav class in main(), we need to pass a pointer
to a character (char*) into bar and then dereference it:
```

```
void bar fixed(char* ch) {
  *ch = '3':}
```
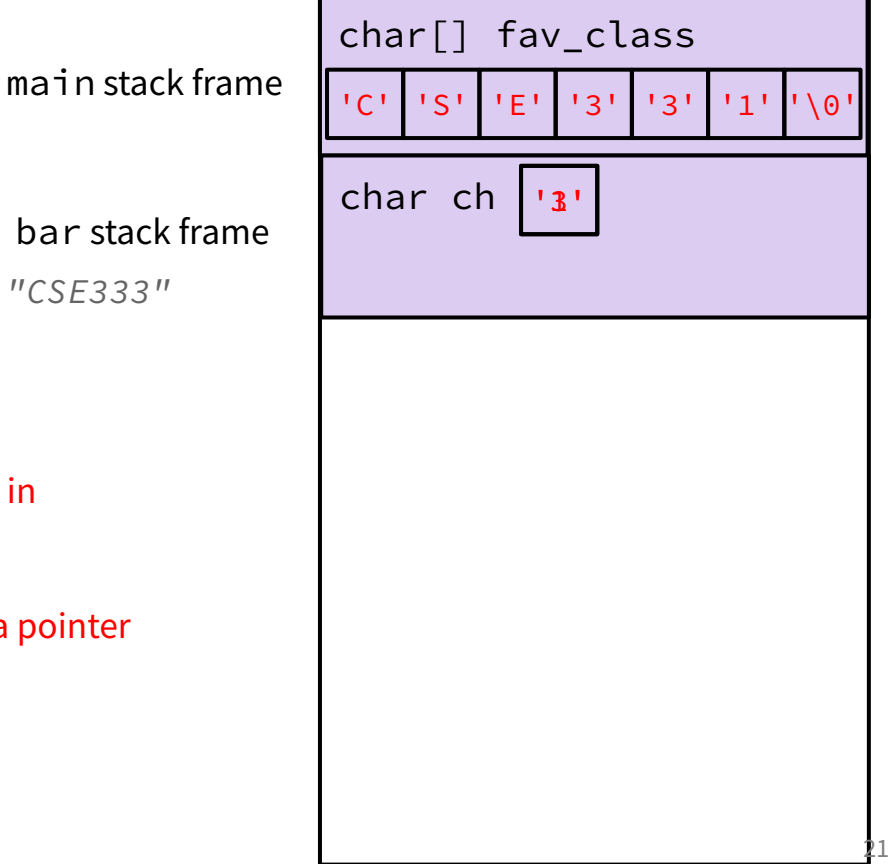

The following code has a bug. What's the problem, and how would you fix it?

```
void bar_fixed(char* ch) {
\Rightarrow \timesch = '3';
}
int main(int argc, char* argv[]) {
     char fav_class[] = "CSE331";
 bar(&fav_class[5]);
 printf("%s\n", fav_class); // should print "CSE333"
     return EXIT_SUCCESS;
}
                                                                                                                                                                                           22
Modifying the argument ch in bar will not affect fav_class in 
main() because arguments in C are always passed by value. 
In order to modify fav class in main(), we need to pass a pointer
to a character (char*) into bar and then dereference it:
void bar_fixed(char* ch) {
     *ch = '3':}
                                                                                                                                    char[] fav_class 
                                                                                                  main stack frame \left[\begin{array}{ccc} \begin{array}{ccc} \end{array} \begin{array}{ccc} \end{array} \begin{array}{ccc} \end{array} \begin{array}{ccc} \end{array} \begin{array} \begin{array}{ccc} \end{array} \begin{array} \end{array} \begin{array} \end{array} \begin{array} \end{array} \begin{array} \end{array} \begin{array} \end{array} \begin{array} \end{array} \begin{array} \end{array} \begin{array} \end{array} \begin{array} \end{array} \begin{array} \end{array} \begin{array} \end{array} \begin{array} \end{array} \begin{array} \end{arraychar* ch
                                                                                         bar fixed stack frame
```
## **Setting Up git**

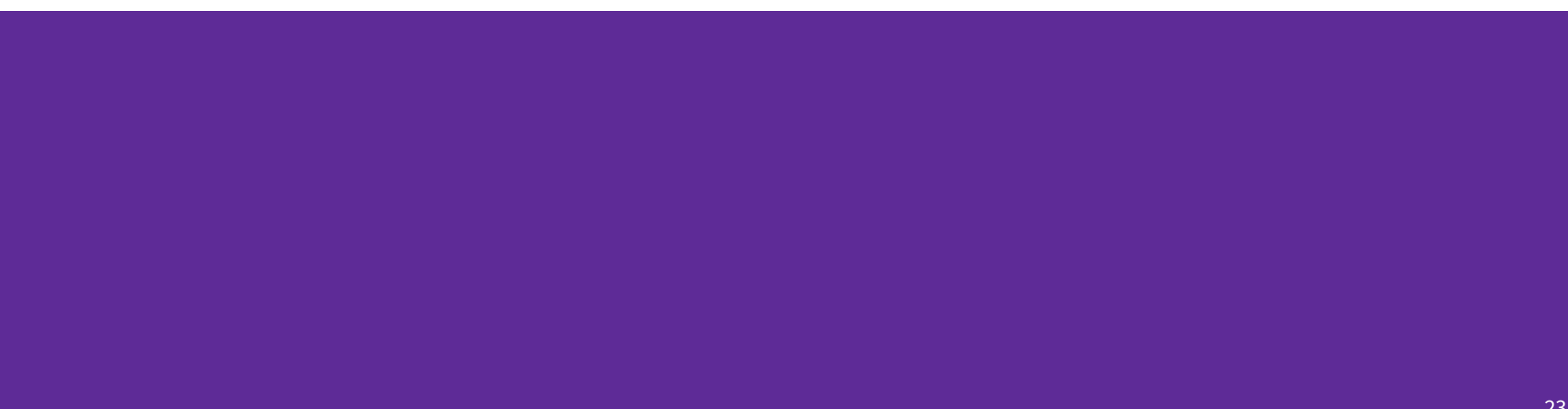

#### **gcc 11**

- CSE Lab machines and the attu cluster have been updated to use  $\text{gcc } 11$ .
- As such we'll be using  $\text{gcc}$  11 this quarter
- To verify that you're using  $\text{gcc } 11$  run:
	- gcc -v or
	- gcc --version
- If you use the CSE Linux home VM, you need to use the newer version even if you have an older one installed (*i.e.*, 22au or later).

### **Git Repo Usage**

- Try to use the command line interface (not Gitlab's web interface)
- Only push files used to build your code to the repo
	- No executables, object files, etc.
	- Don't always use git add . to add all your local files
- Commit and push when an individual *chunk of work* is tested and done
	- Don't push after every edit
	- Don't only push once when everything is done

## **git/Gitlab Reference**

We have a page that details how to (1) set up Gitlab and (2) use git to manage your repo (solo or with a partner):

<https://courses.cs.washington.edu/courses/cse333/23wi/gitlab/>

We asked you to attempt your Gitlab setup ahead of time:

- If you didn't, please do so now on your CSE Linux environment setup
- If you did and ran into issues, we'll walk around to help you now